#### **ТЕМА: ЗАПИТИ НА ВИБІРКУ ДАНИХ**

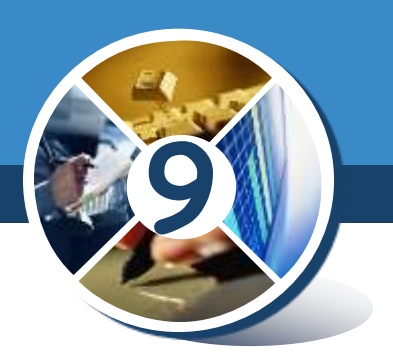

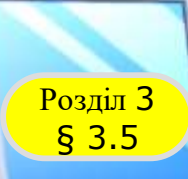

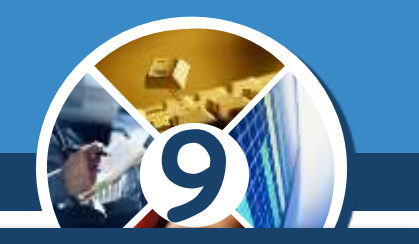

*Запити є одним з основних інструментів опрацювання даних у базах даних.*

*Запити можуть забезпечувати пошук даних, що відповідають певним критеріям, як під час фільтрування, так і під час виконання операцій над даними та збереження результатів пошуку.*

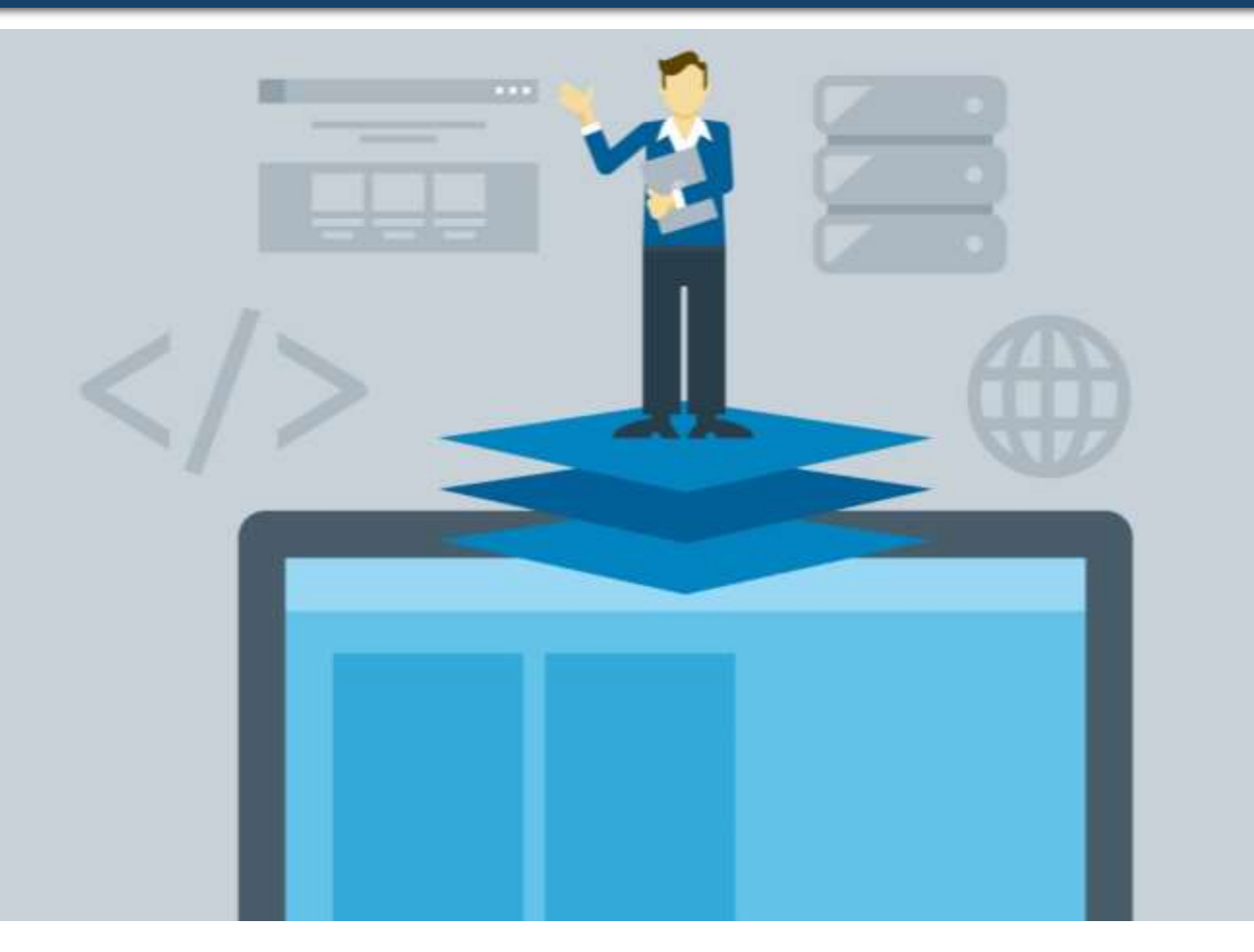

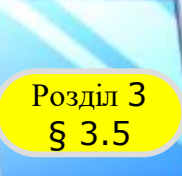

## Розділ <sup>3</sup> **Поняття про запити в базі даних**

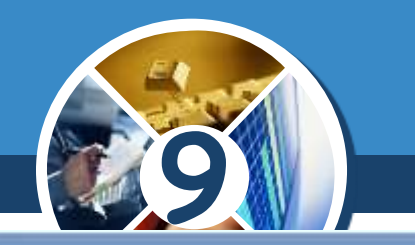

*Основними операціями, які може здійснити користувач з використанням запитів, є:*

 *створення нових таблиць на основі аналізу даних у вже існуючих таблицях бази даних, наприклад створення таблиці призерів з бігу на 100 м на основі таблиці, наведеної на малюнку;*

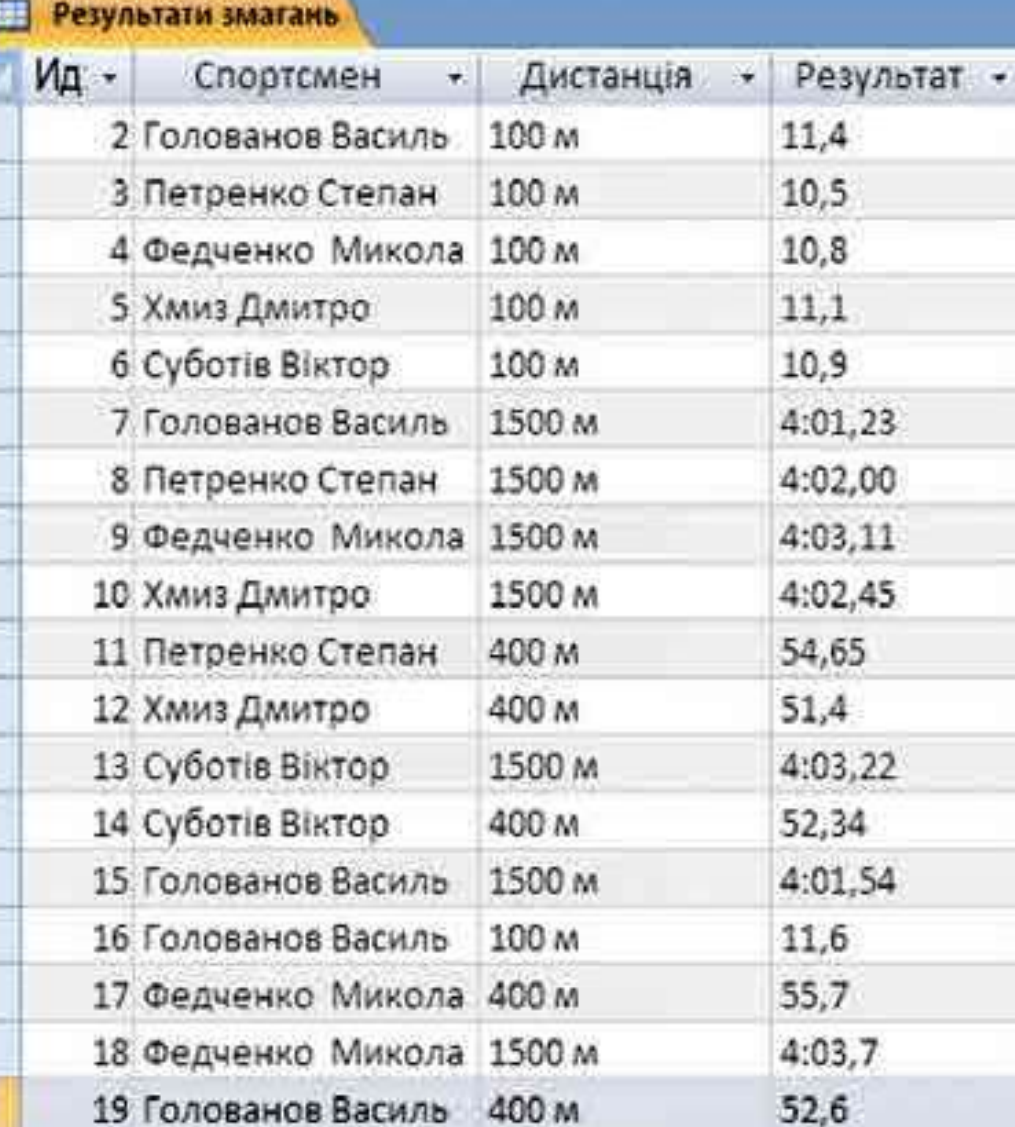

# Розділ <sup>3</sup> **Поняття про запити в базі даних**

§ 3.5

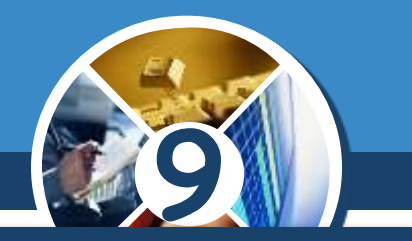

*(Продовження…) Основні операції з використанням запитів:*

 *обчислення узагальнюючих даних (суми, максимального чи мінімального значення тощо) для заданих полів, наприклад найкращого (мінімального) результату з бігу на 400 м;*

 *знаходження значень інших властивостей шляхом виконання операцій над даними з полів однієї або кількох таблиць (запитів), наприклад знаходження густоти населення певної країни на основі значень площі та кількості населення;*

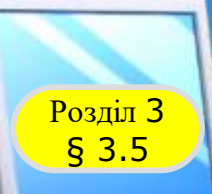

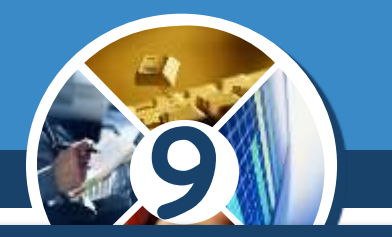

*(Продовження…) Основні операції з використанням запитів:*

*внесення змінень у вже існуючі таблиці:*

*оновлення даних*

*вставлення записів*

*видалення записів тощо*

*Наприклад внесення змін у поле із ціною товару у зв'язку з подорожчанням (здешевленням) на 15%.*

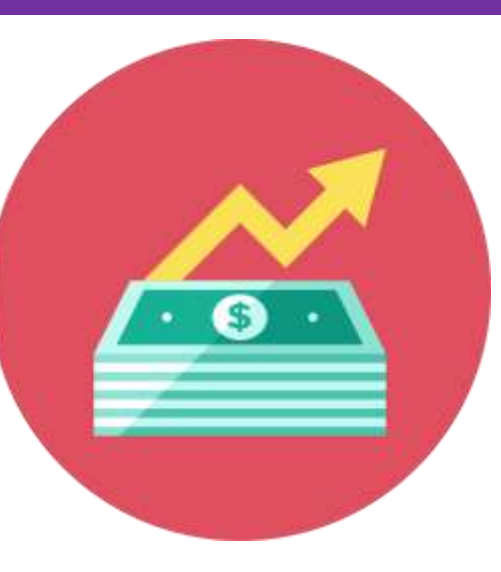

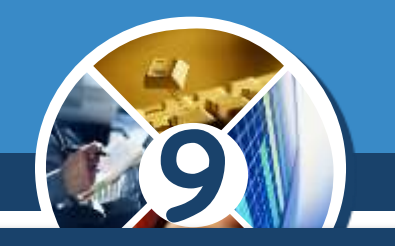

#### *Залежно від призначення запити поділяють на:*

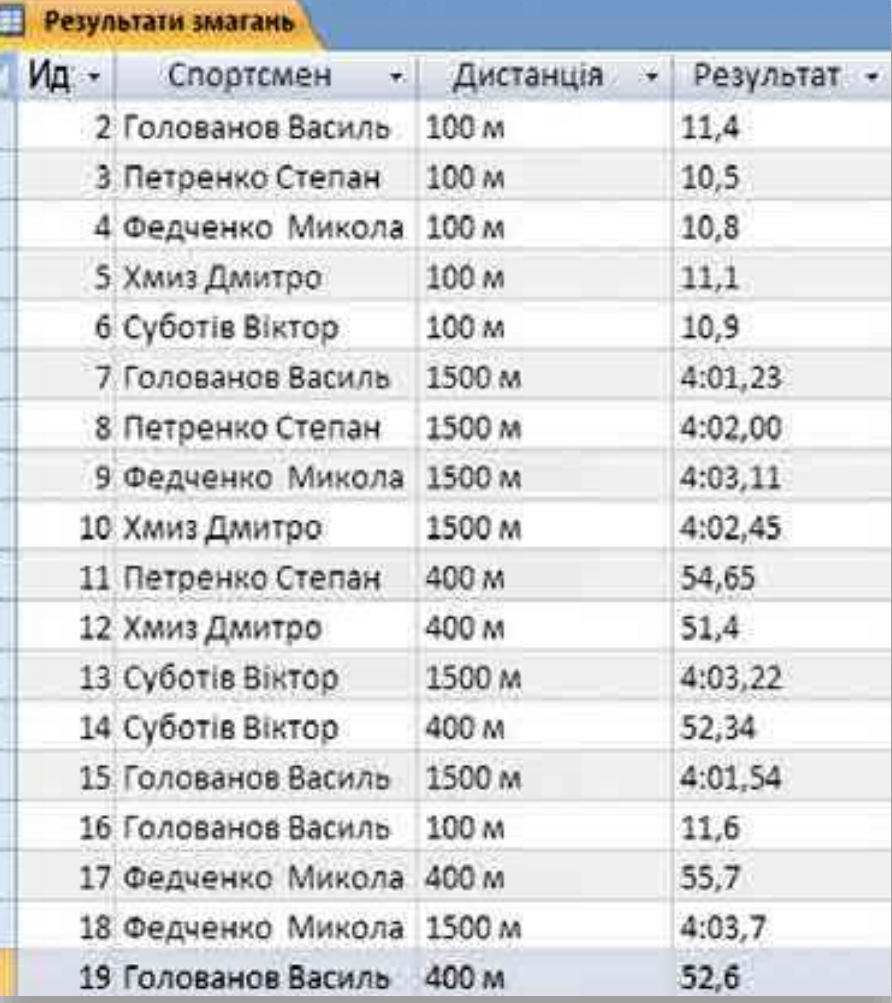

 *запити на вибірку даних запити, з використанням яких на основі існуючих таблиць створюється таблиця з даними, які відповідають певним умовам;*

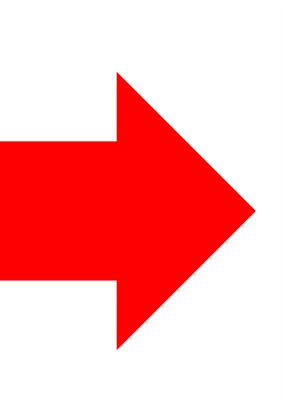

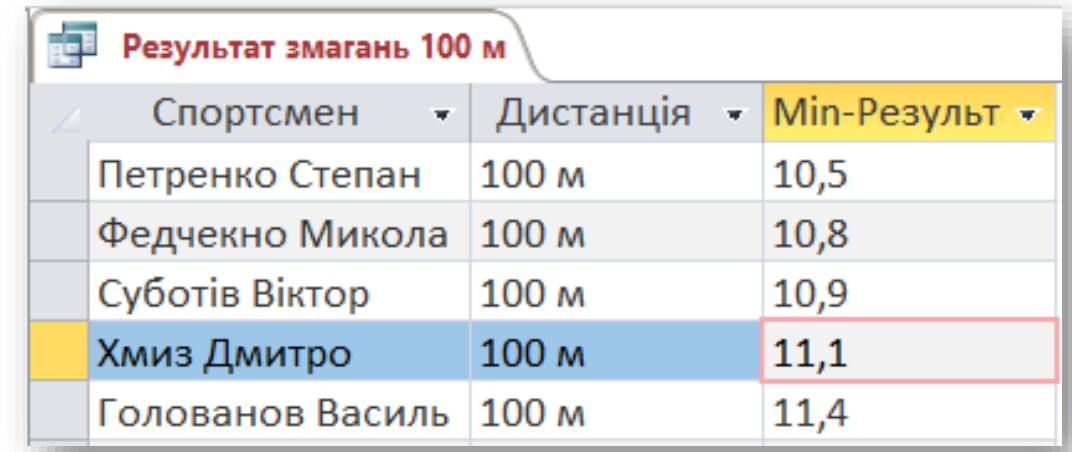

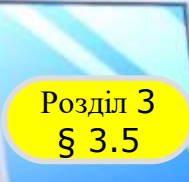

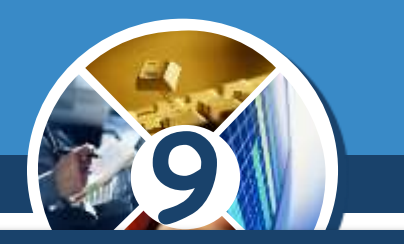

*(Продовження…) Залежно від призначення запити поділяють на:*

*перехресні запити — запити, у яких*

*на першому етапі здійснюється узагальнення даних (знаходиться сума, середнє, максимальне значення тощо),*

*а на другому — групування цих даних за двома наборами даних, один з яких визначає заголовки стовпців таблиці, а другий — заголовки рядків.*

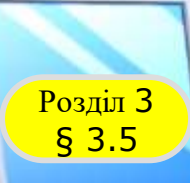

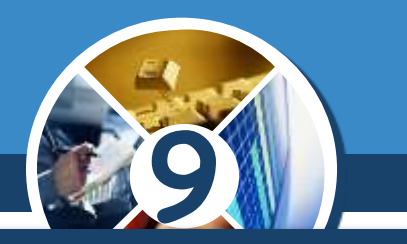

*(Продовження…) Залежно від призначення запити поділяють на:*

 *запити на внесення змін — запити, використовуючи які, користувач може змінювати значення в полях певних записів, створювати нові записи або видаляти існуючі записи тощо;*

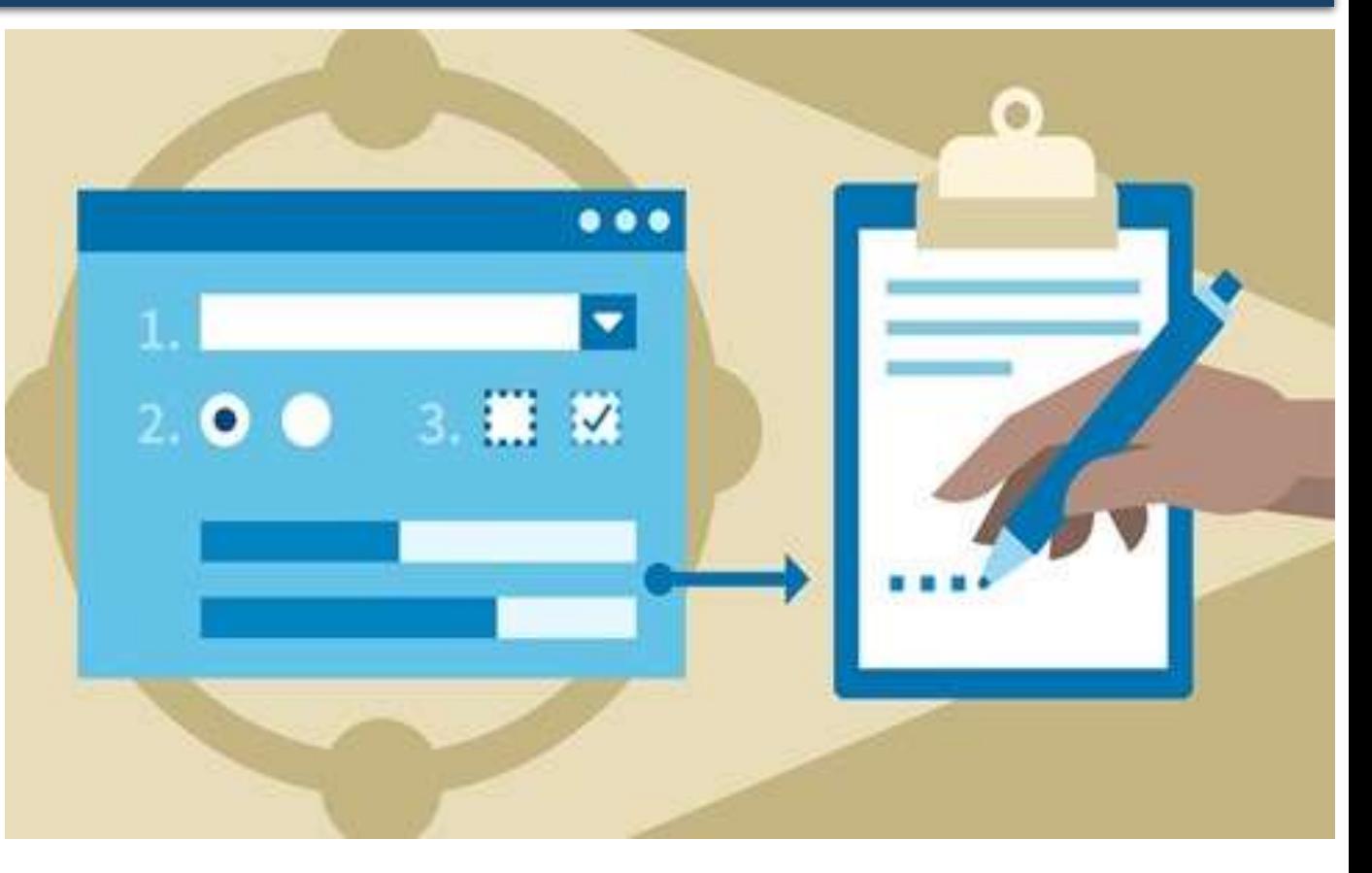

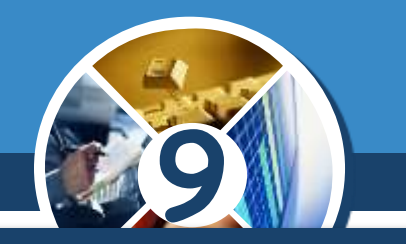

*(Продовження…) Залежно від призначення запити поділяють на:*

 *запити з параметрами — запити, після запуску на виконання яких користувач має ввести значення певних властивостей (параметрів), за якими буде здійснено опрацювання даних.*

*Наприклад, можна створити запит, що буде створювати таблицю, — список результатів спортсменів на певній дистанції. Після запуску такого запиту на виконання буде відкрито вікно з полем, у яке користувач повинен ввести дистанцію бігу.*

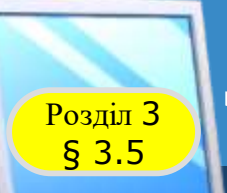

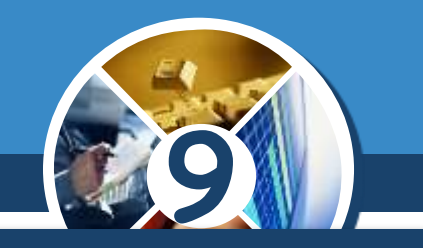

*Запити можна створювати з використанням елементів керування групи Запити вкладки Створення — Майстер запитів і Макет запиту.*

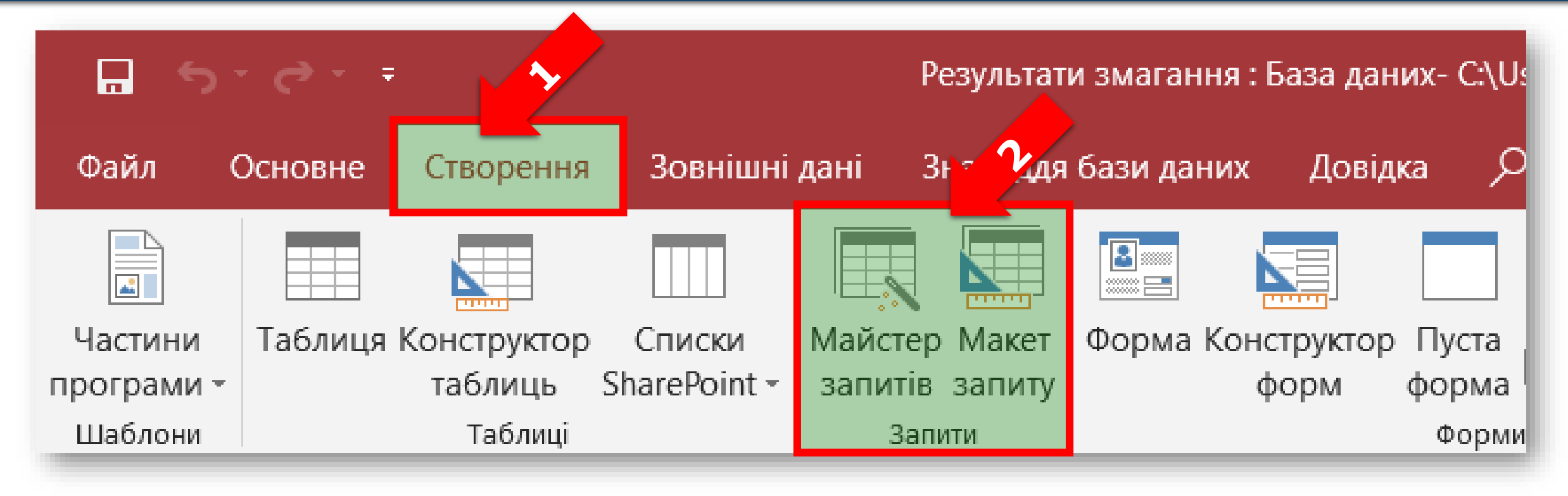

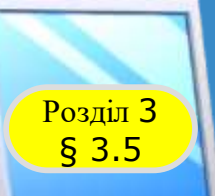

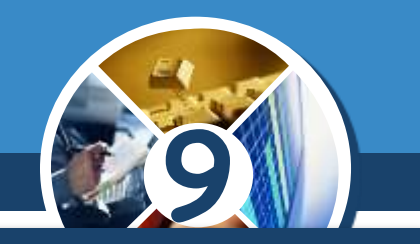

*Розглянемо послідовність створення запиту на вибірку з використанням Майстра запитів. Для бази даних Країни світу створимо запит, який би містив дані про країни Європи, площа яких понад 400000 км<sup>2</sup> . Для створення запиту вибрати кнопку Майстер запиту групи Запити вкладки Створення. У подальшому слід виконувати таку послідовність дій:*

*1. Вибрати у вікні Новий запит у списку видів майстрів запитів Майстер простих запитів, після чого — кнопку ОК.*

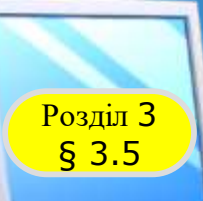

## **9** *(Продовження…) Створення запиту на вибірку з використанням Майстра запитів:*

*2. Вибрати у списку Таблиці і запити вікна Майстер простих запитів таблицю, на основі якої буде створено запит, наприклад таблицю Країни світу.*

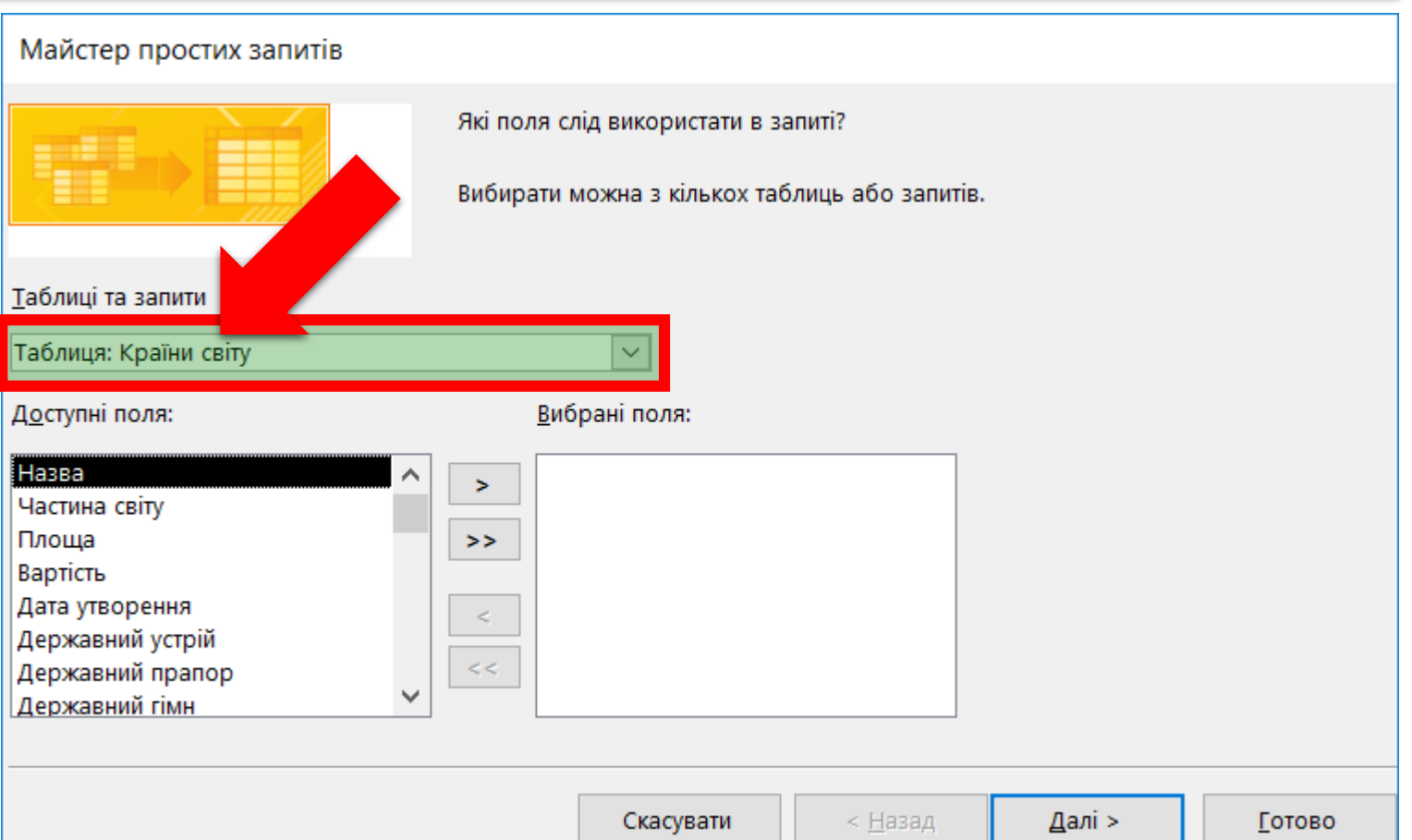

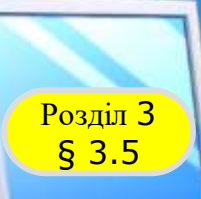

# **9** *(Продовження…) Створення запиту на вибірку з використанням Майстра запитів:*

*3. Перемістити зі Списку Доступ поля* у спис *Вибрані поля потрібні імена полів, наприклад* Назва, Части *світу, Площа.*

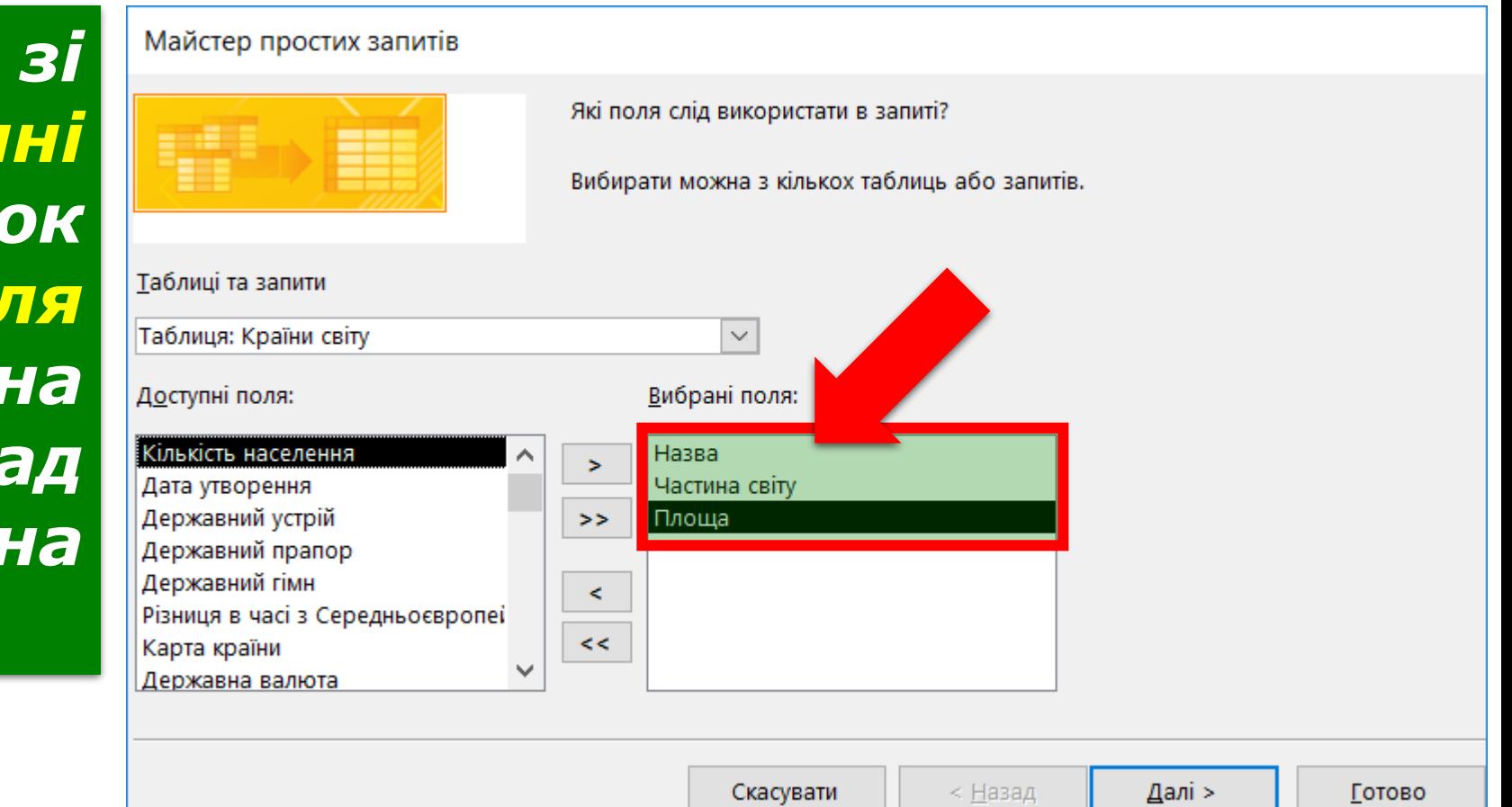

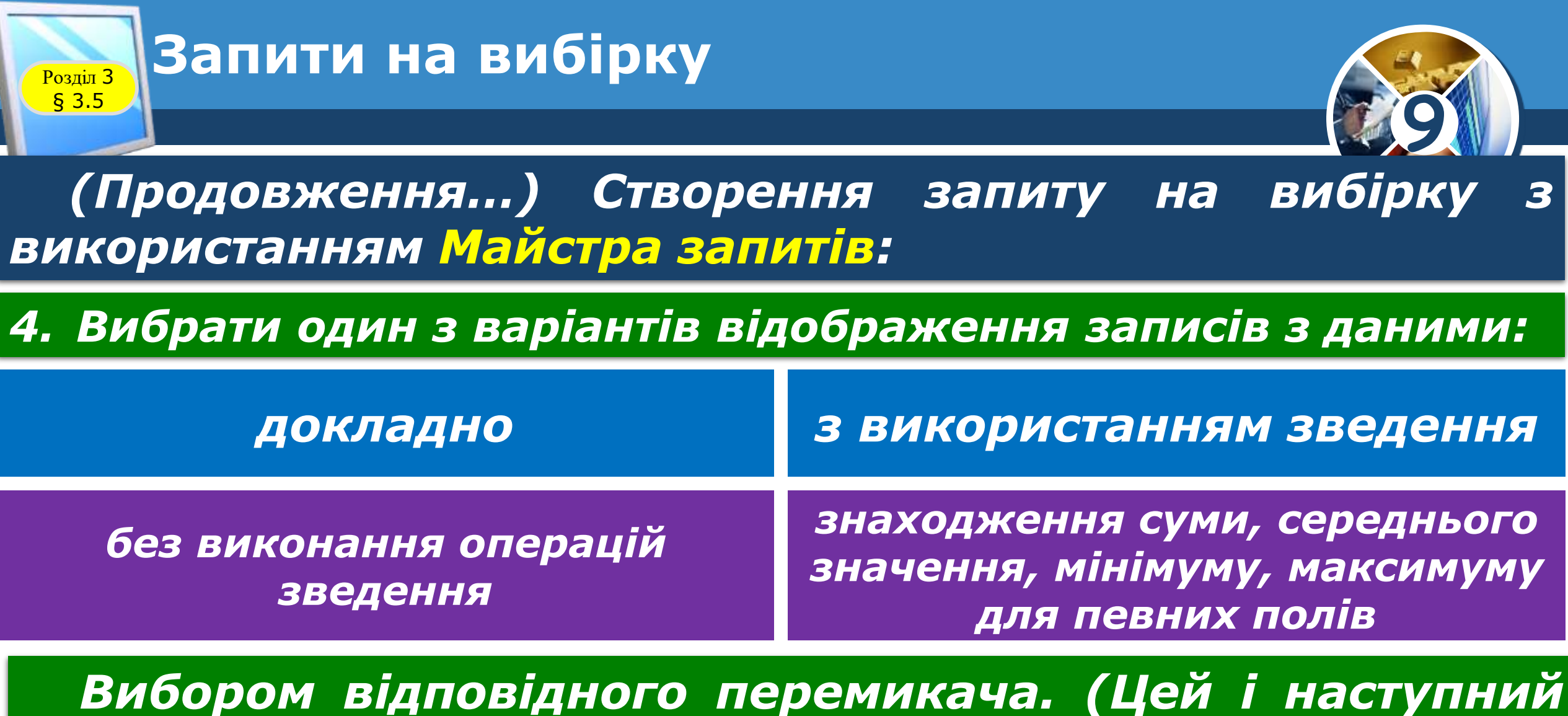

*кроки виконуються тільки для записів, що містять числові дані).*

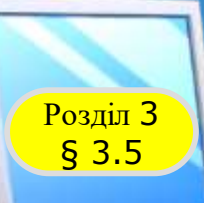

### *(Продовження…) Створення запиту на вибірку з використанням Майстра запитів:*

*5. Вибрати за потреби кнопку Параметри зведення та встановити для кожного з полів потрібні операції зведення встановленням відповідних позначок прапорців. Вибрати кнопку ОК.*

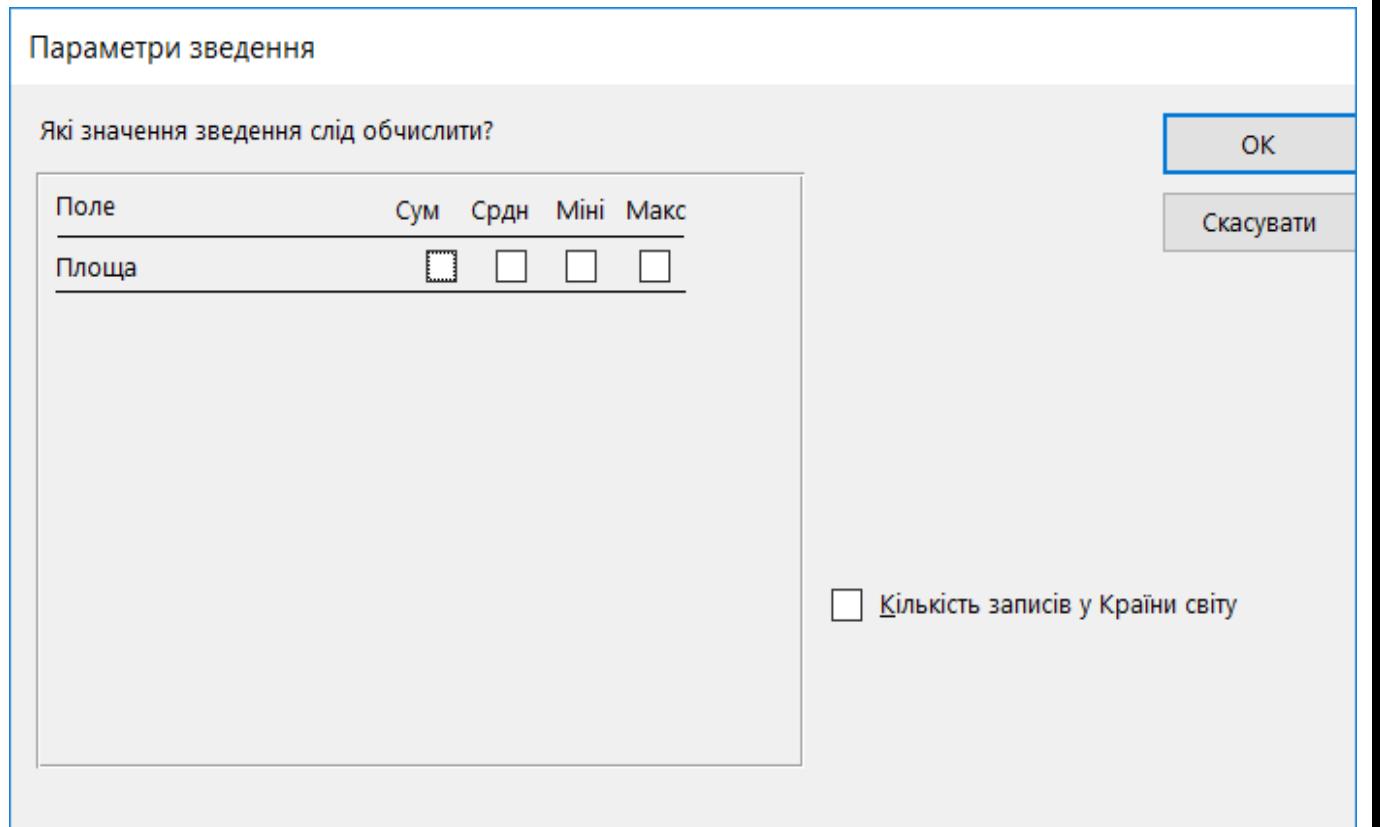

**9**

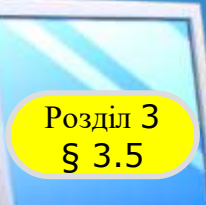

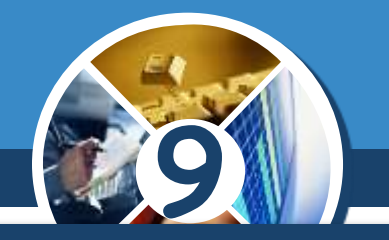

### *(Продовження…) Створення запиту на вибірку з використанням Майстра запитів:*

*6. Увести назву запиту в поле Виберіть назву для запиту, наприклад Площа країн світу.*

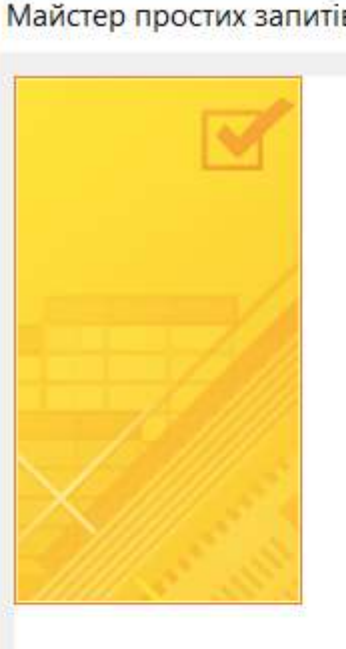

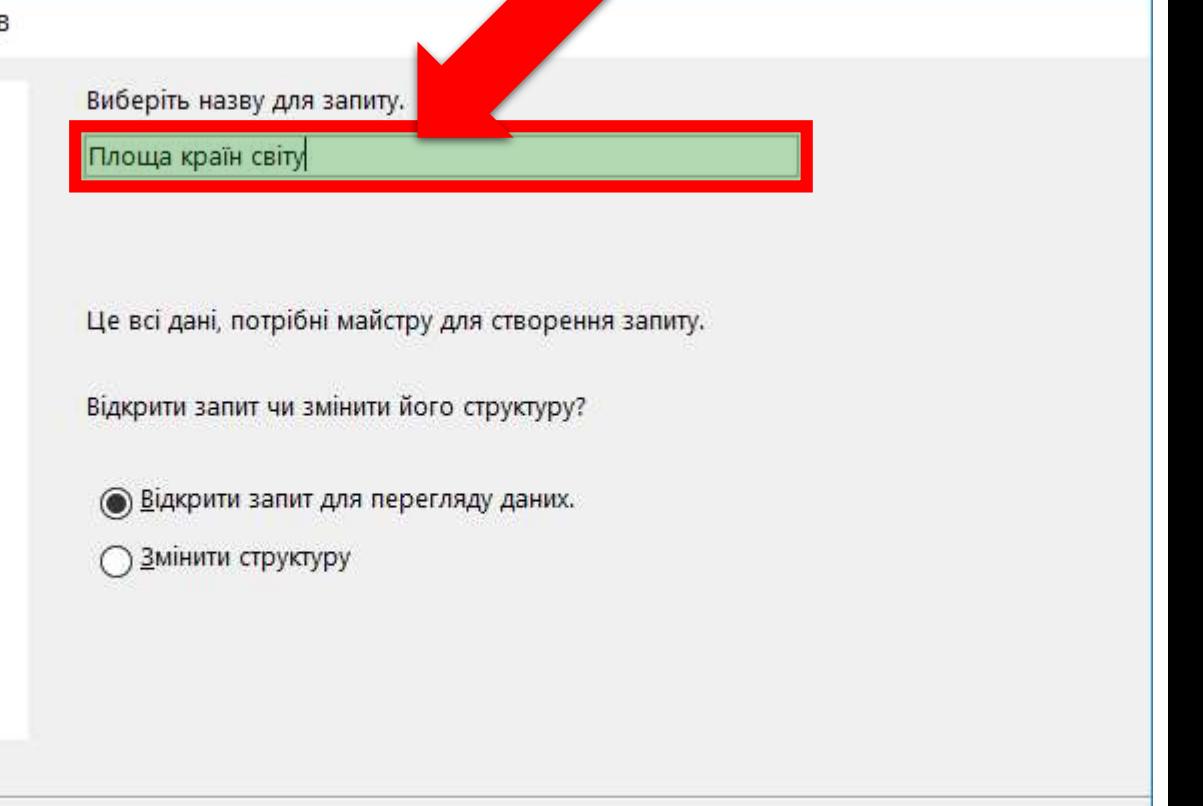

< <u>Н</u>азад

Далі >

Готово

Скасувати

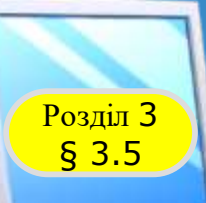

## **9** *(Продовження…) Створення запиту на вибірку з використанням Майстра запитів:*

*7. Вибрати варіант продовження роботи із запитом відкрити запит для перегляду даних чи перейти до зміни структури запиту вибором відповідного перемикача.*

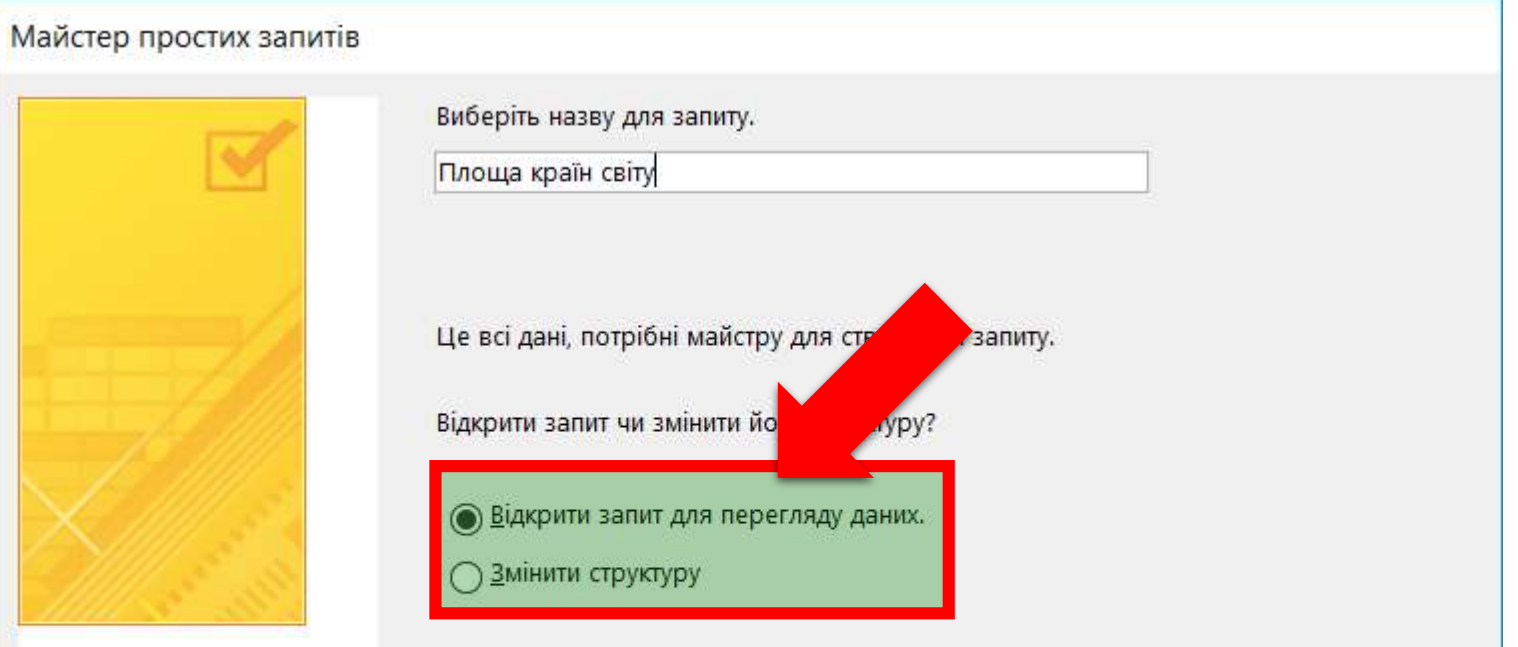

#### *8. Вибрати кнопку Готово.*

< <u>Н</u>азад

Далі >

Готово

Скасувати

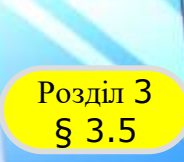

### **Домашнє завдання**

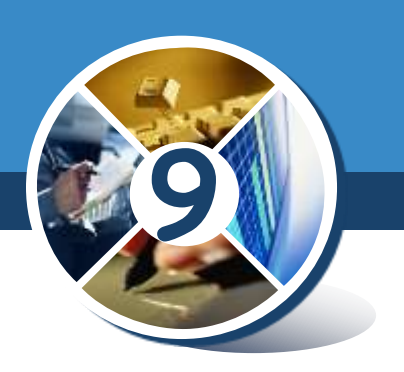

# *Зробити конспект з даної теми*